*Załącznik do Uchwały nr 9569/2023 Zarządu Województwa Opolskiego z dnia 22 maja 2023 r.* 

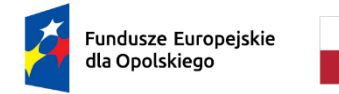

Rzeczpospolita Polska

Dofinansowane przez Unię Europejską

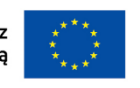

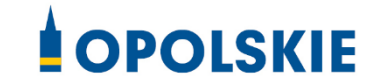

**ZARZĄD WOJEWÓDZTWA OPOLSKIEGO INSTYTUCJA ZARZĄDZAJĄCA FEO 2021-2027**

# **Zasady użytkowania Lokalnego Systemu Informatycznego Programu Fundusze Europejskie dla Opolskiego 2021-2027 (LSI FEO 2021-2027)**

**Wersja nr 1** 

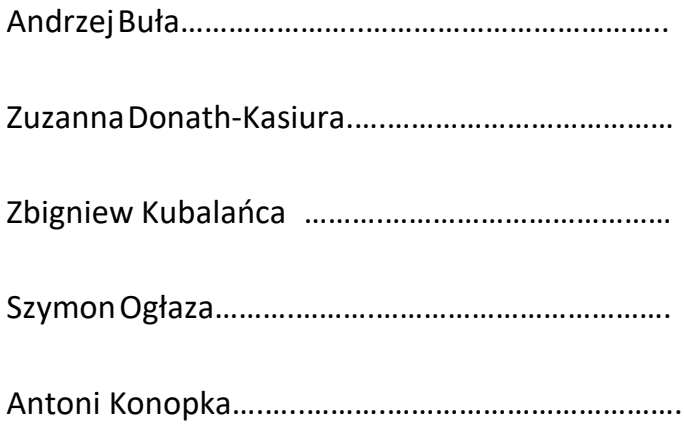

OPOLE, MAJ 2023

URZĄD MARSZAŁKOWSKI WOJEWÓDZTWA OPOLSKIEGO DEPARTAMENT PROGRAMOWANIA FUNDUSZY EUROPEJSKICH REFERAT MONITOROWANIA

## **Spis treści**

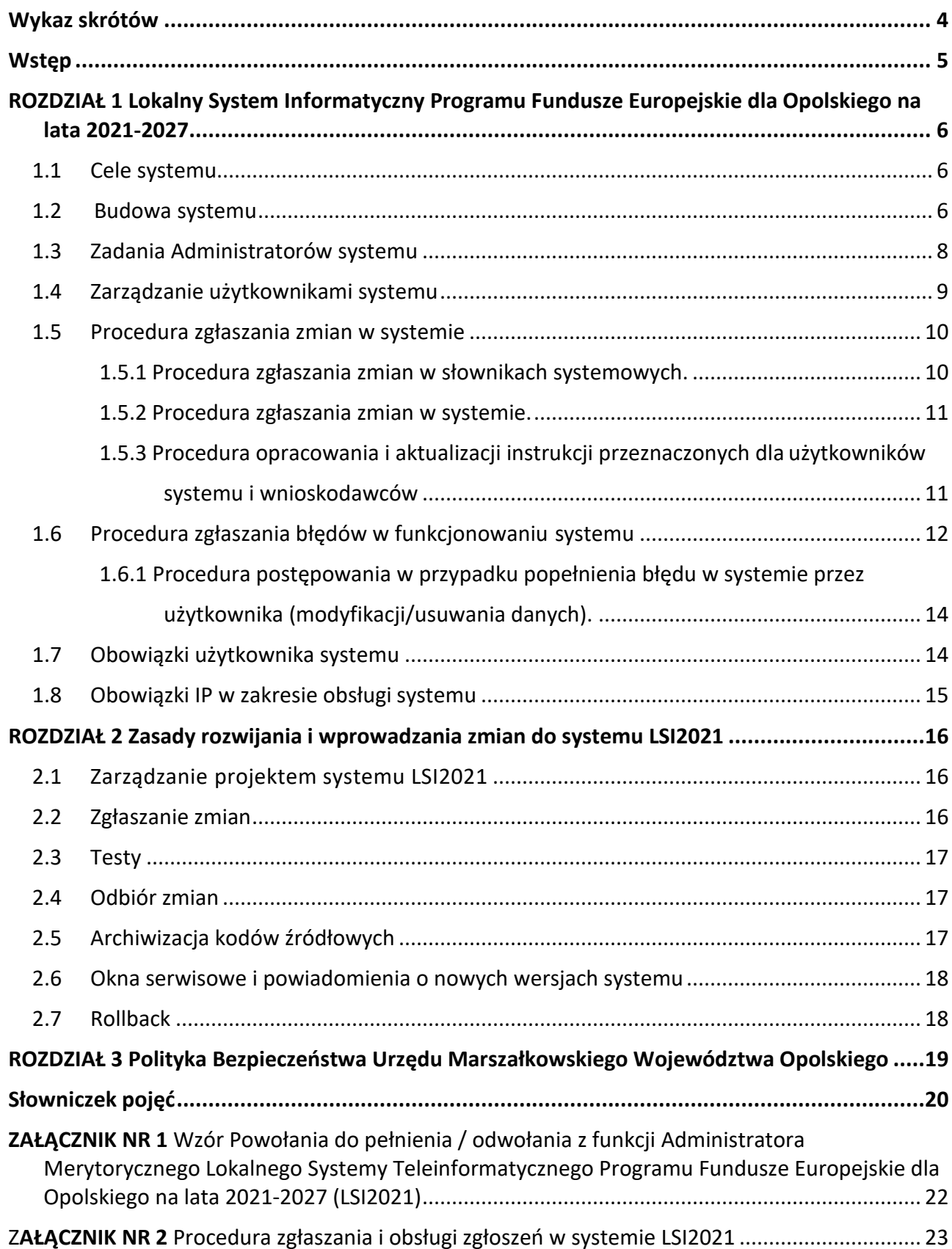

## **Wykaz skrótów**

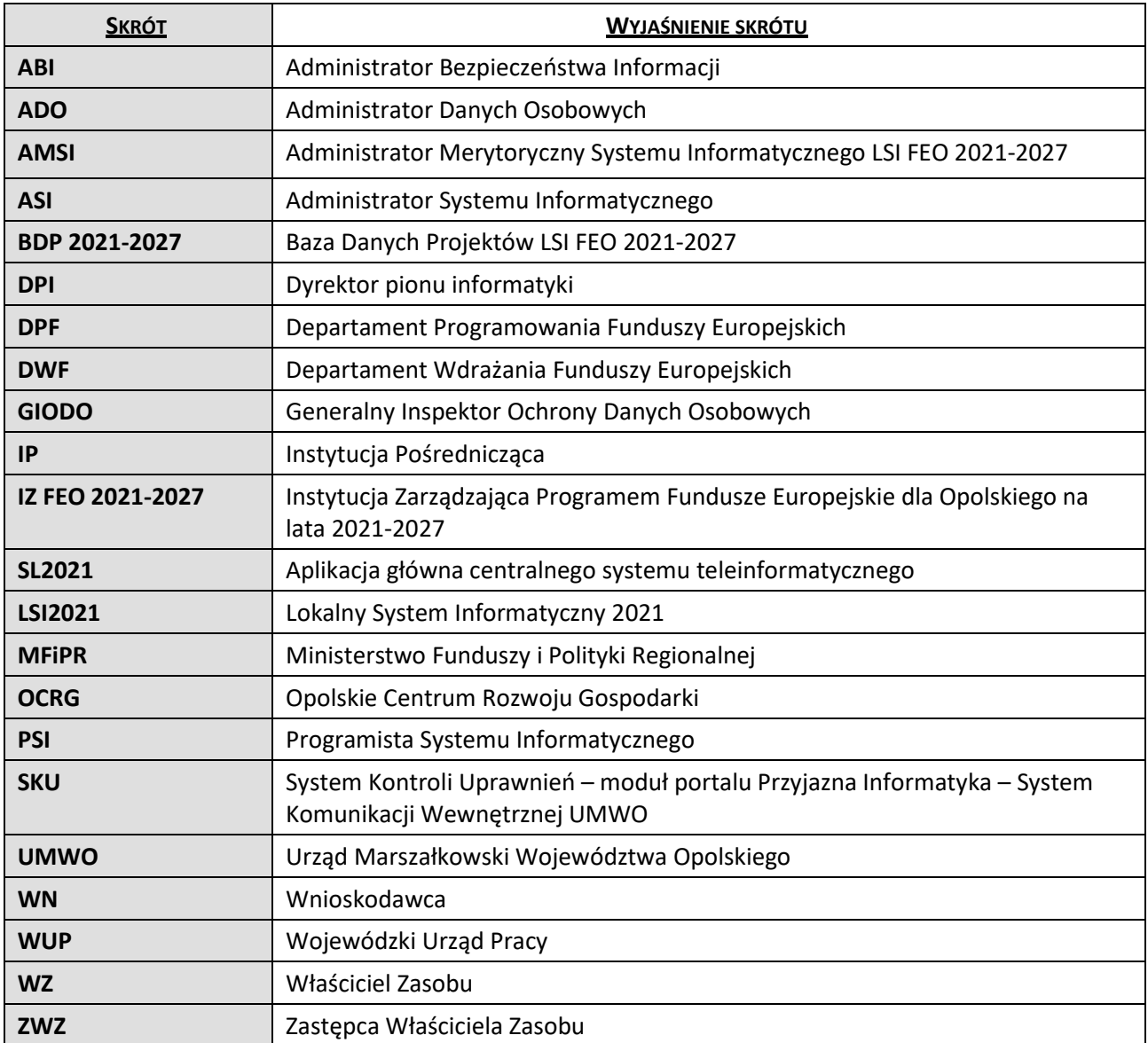

## **Wstęp**

*Zasady użytkowania LSI FEO 2021-2027* ujmują instrukcje związane z funkcjonowaniem systemu informatycznego wykorzystywanego przy zarządzaniu i wdrażaniu FEO 2021-2027 przez IZ/IP.

Celem dokumentu jest określenie podstawowych zasad funkcjonowania LSI FEO 2021-2027 oraz obowiązków użytkowników.

**Dokument posiada status akceptacji przez Zarząd Województwa Opolskiego, a opisane w nim procedury obowiązują wszystkich pracowników IZ/IP.** Stosowanie przedmiotowych procedur jest zapewnione poprzez zapoznanie się z dokumentem wszystkich pracowników IZ/IP.

## **ROZDZIAŁ 1 Lokalny System Informatyczny Programu Fundusze Europejskie dla Opolskiego na lata 2021-2027**

System LSI2021 jest Lokalnym Systemem Informatycznym mającym na celu wsparcie bieżącego procesu zarządzania i monitorowania FEO 2021-2027.

Systemem zostały objęte IZ oraz IP, przy czym nadzór nad prawidłowym działaniem systemu sprawuje Instytucja Zarządzająca. W ramach IZ system LSI2021 jest zarządzany w zakresie merytorycznym przez Departament Programowania Funduszy Europejskich UMWO, natomiast w zakresie technicznym przez Departament Cyfryzacji UMWO. Twórcami oprogramowania są pracownicy Departamentu Cyfryzacji UMWO.

Dane w systemie są gromadzone/przetwarzane zgodnie z ogólnym rozporządzeniem o ochronie danych 2016/679 z dnia 27 kwietnia 2019 r. oraz z przepisami ustawy z dnia 10 maja 2018 r. o ochronie danych osobowych (Dz.U z 2019 r., poz. 1781).

Opolskie Centrum Rozwoju Gospodarki i Wojewódzki Urząd Pracy jako IP przetwarzają dane w systemie na podstawie *Umowy powierzenia przetwarzania danych osobowych w ramach realizacji Programu Fundusze Europejskie dla Opolskiego na lata 2021-2027 (załącznik nr 1 do Porozumienia)*, zawartej pomiędzy IZ a IP zgodnie.

## **1.1 Cele systemu**

LSI2021 ma ułatwić proces przeprowadzenia naborów wniosków o dofinansowanie poprzez funkcjonalność generatora wniosków zarówno dla wnioskodawców, jak i instytucji organizujących nabory. System obsługuje cykl życia projektu od momentu stworzenia wniosku o dofinansowanie, poprzez jego ocenę, utworzenie listy rankingowej i listy wniosków wybranych do dofinansowania, aż do momentu utworzenia danych do eksportu umowy do SL2021. Podstawową funkcjonalność stanowi tzw. generator wniosków o dofinansowanie w ramach Panelu Wnioskodawcy. Jest to elektroniczny formularz wniosku, wypełniany przez projektodawcę, zapewniający spełnienie wymogów technicznych i formalnych (poprzez zastosowanie odpowiednich walidacji i ograniczeń) określonych w dokumentacji konkursowej. System umożliwia również eksport danych do SL2021.

## **1.2 Budowa systemu**

System LSI2021 ma budowę modułową:

- − Panel Wnioskodawcy 2021-2027 przeznaczony dla wnioskodawców FEO 2021-2027;
- − Lokalny System Informatyczny 2021-2027 wykorzystywany przez użytkowników ze strony IZ i IP – aplikacja główna;
- − Panel Eksperta aplikacja dla ekspertów w celu wykonania oceny elektronicznej wniosków.

i składa się z następujących funkcjonalności: konto wnioskodawcy, generator wniosków o dofinansowanie, wysłanie wniosku, korekta wniosku, tworzenie naborów, ocena formalna wniosku, ocena merytoryczna wniosku, negocjacje, lista rankingowa, ocena środowiskowa, utworzenie danych do eksportu umowy do SL2021, eksport danych do SL2021, raporty, przydzielanie osób oceniających i ekspertów, zarządzanie użytkownikami, panel ekspercki oraz część administracyjna. Dostęp do Panelu Wnioskodawcy, odbywa się poprzez sieć Internet. Natomiast dostęp do aplikacji głównej i Panelu Ekspertów jest możliwy wyłącznie dla instytucji wdrażających FEO 2021-2027 oraz ekspertów w procesie elektronicznej oceny wniosków. System posiada odrębne instrukcje użytkowania dla wnioskodawców, użytkowników po stronie IZ i IP i ekspertów, dokładnie

opisujące elementy budowy poszczególnych modułów oraz ich merytoryczną zawartość. Wszystkie instrukcje są dostępne w formie papierowej i elektronicznej u administratorów merytorycznych systemu.

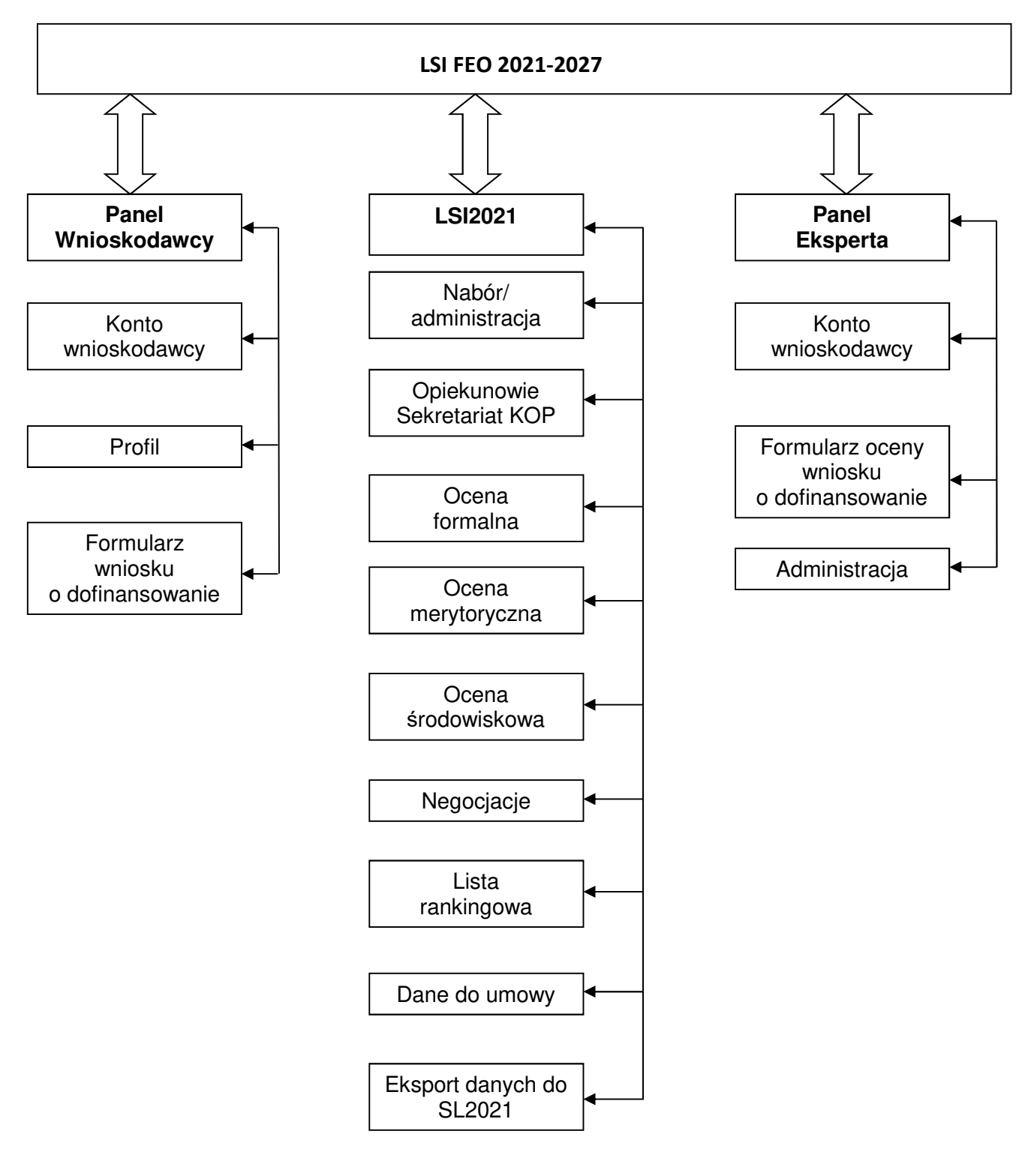

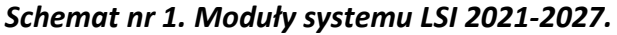

#### **1.3 Zadania Administratorów systemu**

#### **1) Administrator merytoryczny systemu informatycznego (AMSI) LSI2021**

AMSI są wyznaczeni pracownicy Referatu Monitorowania w Departamencie Programowania Funduszy Europejskich Urzędu Marszałkowskiego Województwa Opolskiego, odpowiedzialni za funkcjonowanie systemu LSI2021 oraz stosowanie organizacyjnych środków w celu zabezpieczenia prawidłowego działania systemu.

#### **Zadania/obowiązki administratorów merytorycznych systemu informatycznego (AMSI) LSI2021:**

- − obsługa dziennika zdarzeń podgląd wszelkich zmian dokonywanych w systemie przez użytkowników,
- − zarządzanie słownikami systemowymi (edycja, dodawanie i modyfikacja istniejących zapisów w słowniku),
- − przyjmowanie zgłoszeń o błędach systemu, ich weryfikacja i klasyfikacja na merytoryczne i techniczne; w przypadku błędów technicznych określenie priorytetu i przekazanie do ASI/PSI celem realizacji,
- − monitorowanie realizacji zgłoszeń w YouTrack,
- − realizacja zgłoszeń merytorycznych,
- − szkolenie nowych użytkowników odnośnie pracy z systemem, szkolenia doskonalące umiejętności pracy w systemie,
- − aktualizacja treści instrukcji przeznaczonych dla użytkowników w przypadku zmian funkcjonalności systemu, realizowana nie później niż do czasu implementacji zmian,
- − testowanie funkcjonalności/modułów/systemu pod kątem sprawności merytorycznej i przekazywanie informacji o wynikach testów do ASI/PSI,
- − informowanie użytkowników systemu o uruchomieniu nowych funkcjonalności lub modyfikacji istniejących,
- − dokonywanie cyklicznych (nie rzadziej niż raz do roku) przeglądów praw dostępu do systemu.

#### **2) Administrator techniczny systemu LSI2021 (Administratorzy Systemu Informatycznego – ASI)**

ASI są wyznaczeni pracownicy Departamentu Cyfryzacji Urzędu Marszałkowskiego Województwa Opolskiego, odpowiedzialni za funkcjonowanie systemu LSI2021 oraz stosowanie technicznych środków w celu zabezpieczenia prawidłowego działania systemu*.* 

#### **Zadania/obowiązki administratorów technicznych systemu (ASI) systemu LSI2021:**

- − nadawanie/zmiana/odbieranie uprawnień użytkownikom systemu ze strony IZ/IP oraz odblokowywanie kont użytkownikom,
- − przyjmowanie, weryfikacja i realizacja zgłoszeń technicznych, otrzymanych w YouTrack zgodnie z procedurą zgłaszania i obsługi zgłoszeń w systemie LSI2021 opisaną w Załączniku nr 2,
- − testowanie poprawności realizacji zgłoszeń pod kątem sprawności technicznej,
- − zapewnienie bezpieczeństwa danych i samego systemu,
- − podtrzymanie ciągłości pracy serwerów i aplikacji,
- − wykonywanie i przechowywanie kopii bezpieczeństwa danych.

#### **3) Programista Systemu LSI2021 (PSI):**

Wyznaczeni pracownicy Departamentu Cyfryzacji Urzędu Marszałkowskiego Województwa Opolskiego, odpowiedzialni za techniczną realizację zadań dotyczących modyfikacji i rozwoju systemu LSI2021, mających na celu eliminację błędów, dostosowanie systemu do przepisów prawa oraz jego rozbudowę.

#### **Zadania/obowiązki programistów systemu LSI2021:**

- − zarządzanie systemem na poziomie aplikacji (w tym m.in. dokonywanie zmian w oprogramowaniu, dodawanie nowych funkcjonalności, naprawa zgłoszonych błędów w systemie oraz zapewnienie bezpieczeństwa danych i samego systemu),
- − realizacja zgłoszeń merytorycznych otrzymanych w YouTrack zgodnie z Procedurą zgłaszania i obsługi zgłoszeń w systemie LSI FEO 2021-2027 opisaną w Załączniku nr 2,
- − przyjmowanie, weryfikacja i realizacja zgłoszeń dotyczących modyfikowania/ wycofywania danych,
- − inicjowanie działań mających na celu optymalizację systemu, poprawę jego jakości i implementację nowych rozwiązań.

## **1.4 Zarządzanie użytkownikami systemu**

Elementem intranetowego portalu *Przyjazna Informatyka – System Komunikacji Wewnętrznej* jest *System Kontroli Uprawnień* (SKU), który pozwala na wprowadzanie uprawnień do systemu LSI2021 w sposób elektroniczny zastępując tradycyjny papierowy obieg dokumentów.

Nadawanie, zmiana i odebranie uprawnień za pomocą SKU realizuje zapisy Polityki Bezpieczeństwa Urzędu Marszałkowskiego Województwa Opolskiego ustanowioną aktualnie obowiązującym Zarządzeniem Marszałka Województwa Opolskiego w sprawie wprowadzenia "Polityki Bezpieczeństwa Urzędu Marszałkowskiego Województwa Opolskiego".

**W IZ oraz IP** w procedurze nadawania/zmiany/odebrania uprawnień użytkownikom systemu LSI2021 biorą udział:

1.4.1**Właściciel Zasobu (WZ)** – Dyrektor DPF/Dyrektor OCRG/Dyrektor WUP

1.4.2**Zastępca Właściciela Zasobu (ZWZ)** – osoba/osoby wyznaczone przez WZ,

#### 1.4.3**Wnioskodawca (WN)** – osoba/osoby wyznaczone przez WZ.

W ramach swoich kompetencji Właściciele Zasobu wyznaczają w *Systemie Kontroli Uprawnień* Zastępców Właścicieli Zasobu oraz Wnioskodawców zgodnie z zakresami obowiązków pracowników.

Aktualna informacja nt. osób pełniących wyżej wymienione funkcje wraz z informacją o dacie nadania/odebrania funkcji oraz danymi osoby dokonującej zmiany znajdują się w SKU.

### **W ramach procesu nadawania/zmiany/odebrania uprawnień dla użytkowników systemu LSI2021 w IZ oraz IP:**

- 1) Wnioskodawca (WN) wypełnia formularz wniosku w SKU i przekazuje go do realizacji.
- 2) dalsza część procedury jest realizowana zgodnie z zapisami Instrukcji Zarządzania Systemami Informatycznymi służącym do przetwarzania danych osobowych w Urzędzie Marszałkowskim Województwa Opolskiego stanowiącej załącznik do aktualnego Zarządzenia Marszałka Województwa Opolskiego wprowadzającego Politykę Bezpieczeństwa UMWO.

Nowy użytkownik musi zostać przeszkolony z procedur bezpiecznej pracy w LSI2021 i jego obsługi przed rozpoczęciem pracy w systemie. W IZ i IP szkolenia organizują i przeprowadzają Administratorzy Merytoryczni lub przełożeni użytkowników, jeżeli sami zostali przez administratorów przeszkoleni. Szkolenia z doskonalenia umiejętności pracy w systemie przeprowadzane są wedle potrzeb przez Administratorów Merytorycznych.

Szkolenia z obsługi Panelu Wnioskodawcy LSI2021 dla Wnioskodawców realizowane są w sposób kaskadowy. Administratorzy Merytoryczni (AMSI) szkolą pracowników Referatu Głównego Punktu Informacyjnego o Funduszach Europejskich (w tym również pracowników Lokalnych Punktów Informacyjnych), pracowników IP z obsługi Panelu Wnioskodawcy w zakresie uwarunkowań technicznych. Terminy przeprowadzania szkoleń uzależnione są od zmian w funkcjonowaniu systemu. Następnie pracownicy Referatu Głównego Punktu Informacyjnego o Funduszach Europejskich prowadzą szkolenia dla Wnioskodawców.

## **W ramach procesu nadawania/zmiany/odebrania uprawnień dla użytkowników Panelu Eksperta FEO 2021-2027:**

- 1) Administrator Merytoryczny otrzymuje od komórek zajmujących się przyjmowaniem projektów w IZ/IP listę ekspertów spoza instytucji, dla których zakłada konta w Panelu Eksperta FEO 2021-2027.
- 2) Pracownik merytoryczny IZ/IP przydziela ekspertom w LSI2021 formularz oceny projektów zgodnie z zawartą umową.

Eksperci spoza instytucji (zewnętrzni) otrzymują na swój adres e-mail, podany w formularzu zgłoszeniowym, instrukcję obsługi Panelu Eksperta FEO 2021-2027.

## **1.5 Procedura zgłaszania zmian w systemie**

## **1.5.1 Procedura zgłaszania zmian w słownikach systemowych.**

Słowniki systemowe systemu LSI2021, to zestaw danych niezbędnych do prawidłowego merytorycznego działania systemu, do którego dostęp mają AMSI. W słownikach zdefiniowane są m.in. dane dotyczące naborów wniosków, wskaźników produktu i rezultatu oraz pól list rozwijalnych formularza wniosku o dofinansowanie.

## **Procedura zgłaszania zmian do słowników systemowych przez pracowników DPF/DWF jest**

#### **następująca:**

- 1. Komórki merytoryczne DPF/DWF przesyłają (w postaci elektronicznej) do AMSI informacje o zmianach, jakie mają być dokonane w słownikach systemowych.
- 2. AMSI aktualizują słowniki w systemie (zgodnie z zasadą "dwóch par oczu"),
- 3. Po dokonaniu zmian w słowniku AMSI, drogą e-mailową, wysyłają informację do kierownika komórki DPF/DWF potwierdzając dokonanie aktualizacji/uzupełnienia słownika systemowego.

#### **1.5.2 Procedura zgłaszania zmian w systemie.**

Komórki merytoryczne DPF/DWF przesyłają (w postaci elektronicznej) do AMSI informacje o koniecznych zmianach, jakie powinny zostać dokonane w systemie (w tym również w generatorze wniosków o dofinansowanie) wraz z uzasadnieniem.

AMSI indywidualnie weryfikują i analizują wniosek, a wynik analizy przedstawiany jest Dyrekcji DPF/DWF celem podjęcia decyzji.

W przypadku akceptacji zgłoszenia odnośnie wprowadzenia zmiany do systemu AMSI przekazują informację do ASI/PSI celem realizacji zgłoszenia.

**W przypadku zmian w słownikach i w systemie, o których mowa w pkt. 1.5.1 i 1.5.2 wprowadzanych na wniosek IP, konieczne jest wystąpienie o wstępną weryfikację proponowanych zmian do komórki merytorycznej DPF. Jeśli propozycja jest zasadna, zmiany w systemie wprowadzone są wg zasad opisanych w ww. punktach.** 

#### **1.5.3 Procedura opracowania i aktualizacji instrukcji przeznaczonych dla użytkowników systemu i wnioskodawców**

Istnieją trzy rodzaje instrukcji: *Instrukcja obsługi Panelu Wnioskodawcy FEO 2021-2027, Instrukcja obsługi Panelu Eksperta FEO 2021-2027 i Instrukcja obsługi LSI FEO 2021-2027 użytkownika IZ/IP*.

AMSI dokonuje opracowania/aktualizacji instrukcji przeznaczonych dla użytkowników systemu LSI2021 przed datą uruchomienia systemu/wprowadzenia zmian w systemie, które mają wpływ na treść instrukcji.

Instrukcje są następnie weryfikowane i akceptowane przez przełożonego AMSI oraz zatwierdzane przez Dyrektora DPF UMWO.

Opracowana/zaktualizowana instrukcja dla wnioskodawców jest zamieszczana na stronie internetowej poświęconej FEO 2021-2027. Natomiast użytkownicy systemu LSI (pracownicy IZ/IP) otrzymują od AMSI drogą elektroniczną zaktualizowaną instrukcję użytkownika. W przypadku ekspertów spoza instytucji AMSI wysyła instrukcję drogą elektroniczną na wskazany przez eksperta adres e-mail w formularzu zgłoszeniowym.

#### **1.6 Procedura zgłaszania błędów w funkcjonowaniu systemu**

- 1. Zgłoszenie błędu w funkcjonowaniu aplikacji głównej systemu, Panelu Wnioskodawcy oraz Panelu Eksperta, przesyłane jest przez użytkownika drogą elektroniczną do AMSI systemu na adres: lsi2021@opolskie.pl.
- 2. AMSI przyjmuje zgłoszenie, weryfikuje je i ewentualnie potwierdza jego występowanie w systemie oraz dokonuje kategoryzacji błędu jako zgłoszenie merytoryczne, techniczne bądź błąd użytkownika.
- 3. Jeśli błąd zostanie zakwalifikowany jako błąd użytkownika (konieczność modyfikacji/usunięcia danych), to zostanie uruchomiona procedura opisana w pkt. 1.6.1.
- 4. W przypadku zgłoszenia merytorycznego AMSI realizuje zgłoszenie.
- 5. W przypadku błędu technicznego AMSI rejestruje zgłoszenie w YouTrack zgodnie z Procedurą zgłaszania i obsługi zgłoszeń w systemie LSI2021 opisaną w Załączniku nr 2.
- 6. W sytuacji wystąpienia błędu systemowego (tj. błędu rzutującego na pracę całego systemu i powodującego jego występowanie w wielu miejscach lub w dużej liczbie) przyjmuje się ścieżkę krytyczną jego naprawy, czyli realizację w pierwszej kolejności. W przypadku awarii systemu podczas naboru/oceny wniosków/złożenia korekty wniosku o dofinansowanie projektu, upoważniony Dyrektor komórki podejmuje decyzję o wydłużeniu czasu naboru/oceny wniosków/złożenia korekty wniosku o czas trwania awarii.

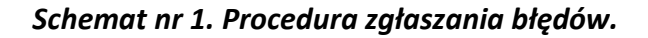

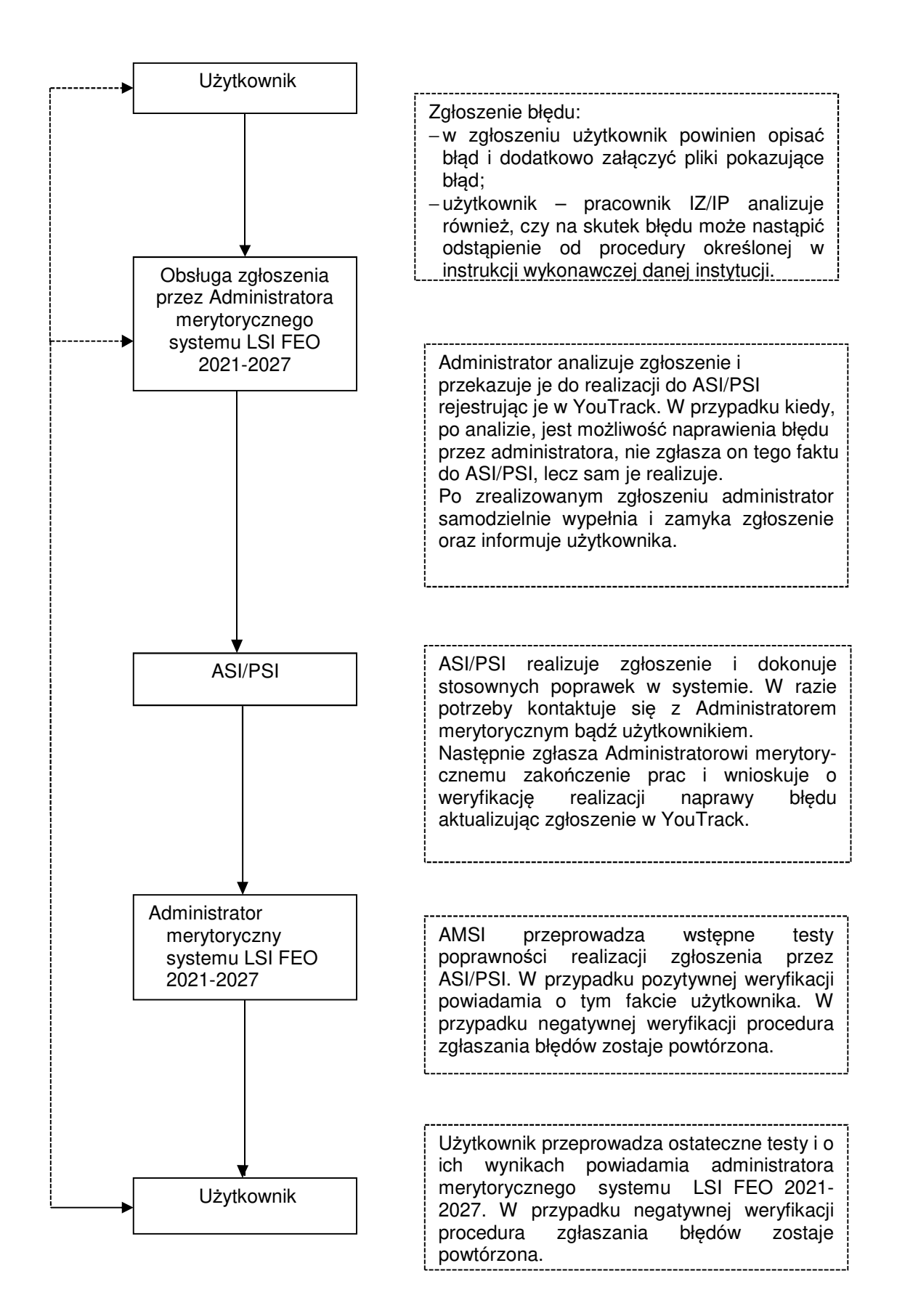

#### **1.6.1 Procedura postępowania w przypadku popełnienia błędu w systemie przez użytkownika (modyfikacji/usuwania danych).**

Procedura ta dotyczy przypadków, w których użytkownik w trakcie pracy w systemie wprowadził błędne dane.

**Przez błąd użytkownika rozumie się zarówno błąd beneficjenta przy wypełnianiu wniosku w Panelu Wnioskodawcy, jak i pracownika wprowadzającego do systemu LSI2021 dane, które są niezgodne z realizowanym przez beneficjenta projektem.** 

**W przypadku popełnienia błędu przez pracownika, powinien on również zweryfikować, czy błąd może skutkować odstąpieniem od procedur ujętych w** *Instrukcjach wykonawczych IZ FEO 2021-2027/IP* **.** 

**Jeśli tak, pracownik jest zobowiązany do postępowania zgodnie z** *Procedurą dokumentowania odstępstw od procedur* **określoną we wstępach do** *Instrukcji wykonawczych IZ FEO 2021-2027/IP* **.** 

W systemie LSI2021 użytkownik (pracownik IZ/IP) nie ma możliwości samodzielnego usuwania niektórych danych ani modyfikacji pewnych danych, dlatego tego typu błędy są korygowane przez użytkownika we współpracy z AMSI oraz ASI/PSI. Każde zgłoszenie jest rozpatrywane indywidualnie przez AMSI. Użytkownik systemu z IZ/IP zgłasza błąd drogą elektroniczną (e-mail) na adres si2021@opolskie.pl. Dalsza procedura jest zgodna ze schematem nr 1. W przypadku wątpliwości AMSI kontaktuje się z komórką merytoryczną IZ stosowną do zakresu zgłoszenia.

Ponadto obowiązkiem użytkownika (pracownika IZ/IP) jest przeanalizowanie, czy błąd spowodował/spowoduje konieczność odstąpienia od procedur określonych w *Instrukcjach wykonawczych IZ FEO 2021-2027 i IP.* W takim przypadku użytkownik (pracownik IZ/IP) powinien sporządzić również notatkę w sprawie odstępstwa od procedury.

W celu całkowitego wyeliminowania błędu osoba zgłaszająca problem jest zobowiązana do zastosowania zaleceń przekazanych przez AMSI.

#### **1.7 Obowiązki użytkownika systemu**

Każdy użytkownik systemu jest zobowiązany do:

- − terminowego i zgodnego z otrzymaną dokumentacją wprowadzania danych do systemu,
- − eksportowania danych z systemu LSI2021 do SL2021 w zakresie i terminach określonych w instrukcjach wykonawczych IZ i IP,
- − zgłaszania wszelkich uwag i problemów związanych z funkcjonowaniem systemu do administratorów merytorycznych systemu,
- − zastosowania się do zaleceń AMSI/ASI/PSI związanych z pracą w systemie,
- − zapoznania się z instrukcją użytkownika dotyczącą tych modułów, z których

bezpośrednio korzysta użytkownik,

- − zapoznania się z Polityką Bezpieczeństwa IZ/IP,
- − uczestnictwa w szkoleniach z obsługi i doskonalenia umiejętności pracy w systemie.

#### **1.8 Obowiązki IP w zakresie obsługi systemu**

Zgodnie z zapisami Porozumienia IP odpowiada za wprowadzanie danych zgodnych z dokumentami źródłowymi oraz właściwą obsługę systemów informatycznych, m.in. SL2021 oraz LSI2021. Ponadto IP na podstawie Porozumienia oraz *Umowy powierzenia przetwarzania danych osobowych w ramach realizacji Programu Fundusze Europejskie dla Opolskiego na lata 2021-2027* jest zobowiązana do przestrzegania stosownych procedur bezpieczeństwa, które obejmują m.in.:

- − wskazanie osób bezpośrednio odpowiedzialnych w IP za prowadzenie i nadzorowanie polityki bezpieczeństwa,
- − opracowanie schematu postępowania w sytuacji wadliwego funkcjonowania sprzętu i oprogramowania,
- − zabezpieczenie przed utratą danych,
- − określenie środków technicznych i organizacyjnych niezbędnych dla zapewnienia poufności, integralności i rozliczalności przetwarzanych danych,
- − stosowanie ogólnych środków ostrożności przy przetwarzaniu danych osobowych i informacji,
- − szkolenia pracowników.

Dodatkowo każda zmiana w strukturze organizacyjnej IP m.in. przyjęcie, zwolnienie, zmiana stanowiska pracownika i jego komórki, powinna być wprowadzana do *Systemu Zarządzania Tożsamością*, gdyż o zmianach tych jest powiadamiany drogą elektroniczną pion IT odpowiedzialny za administrację portalu *Przyjazna Informatyka – System Komunikacji Wewnętrznej*.

## **ROZDZIAŁ 2 Zasady rozwijania i wprowadzania zmian do systemu LSI2021**

#### **2.1 Zarządzanie projektem systemu LSI2021**

Jako główny model zarządzania projektem została wykorzystana technika SCRUM, która bazuje na dostarczaniu produktu w małych, funkcjonalnych przyrostach.

Praca odbywa się w iteracjach zwanych sprintami, które ograniczone są czasowo i trwają maksymalnie miesiąc. Na początku sprintu określa się, które wymagania projektu zostaną zrealizowane w czasie rozpoczynającej się iteracji i jaki w związku z tym będzie cel sprintu, po czym tworzona jest lista zadań, które pozwolą osiągnąć ten cel. Przyrost projektu, na koniec sprintu, musi być w stanie pozwalającym na jego wdrożenie (wydanie), jeśli taka będzie decyzja właściciela projektu.

Zarządzanie projektem prowadzone jest przy wykorzystaniu aplikacji YouTrack, która dostarcza takie funkcjonalności jak: planowanie sprintu, tablicę zadań, tablicę postępu.

#### **2.2 Zgłaszanie zmian**

Zmiany funkcjonalne obejmujące nowe wymagania oraz poprawki, w zależności od stopnia skomplikowania oraz ingerencji w istniejący produkt, wymagają przeprowadzenia analizy w celu wypracowania optymalnego rozwiązania.

Proces planowania zmian funkcjonalnych można podzielić na kilka etapów:

- zdefiniowanie celu;
- analiza potencjalnych interakcji z już funkcjonującym produktem;
- określenie ograniczeń (technicznych, czasowych);
- stworzenie modelu procesu oraz wyszczególnienie zadań cząstkowych;
- oszacowanie ram czasowych na poszczególne zadania;
- przypisanie osób odpowiedzialnych za realizację poszczególnych zadań.

Inicjowanie zmian funkcjonalnych do systemu realizowane jest poprzez administratorów merytorycznych z ramienia właściciela projektu. Zadaniem administratorów merytorycznych jest zebranie szczegółowych założeń oraz określenie celu do zrealizowania.

W oparciu o dostarczone informacje i dane, zespół deweloperski tworzy optymalny, z uwagi na aspekt techniczny i czasowy realizacji zadania, model procesu, który następnie omawiany jest z administratorami merytorycznymi w celu wypracowania ostatecznego rozwiązania.

Z ustalonego modelu procesu, zespół deweloperski dokonuje wyodrębnienia poszczególnych zadań cząstkowych. Zadania te odwzorowane są w systemie YouTrack, gdzie otrzymują swój numer, typ, szacowany czas wykonania oraz następuje przydzielenie realizatora.

Zadania o charakterze administracyjnym (np. przygotowanie nowych słowników), które nie wpływają na proces, rejestrowane są na bieżąco przez administratorów merytorycznych w systemie YouTrack.

## **2.3 Testy**

Nowe funkcjonalności oraz poprawki do systemu poddawane są każdorazowo testom ręcznym. Poszczególne zadania zrealizowane w sprincie testowane są w pierwszej kolejności przez zespół deweloperski. Testy te mają za zadanie sprawdzenie integracyjności modułów i usług w celu potwierdzenia, że ich działanie jest zgodne z postawionymi wymaganiami i oczekiwaniami. Przedmiotowe testy wykonywane są na autonomicznym środowisku deweloperskim aplikacji. Pozytywna weryfikacja zrealizowanego zadania odnotowywana jest w systemie YouTrack poprzez stosowny komentarz oraz zmianę statusu zadania na Wykonane.

W zależności od zasięgu oddziaływania nowych zmian w systemie, ustalany jest scenariusz kolejnego poziomu weryfikacji, który ma charakter testów e2e. Testy te mają na celu odzwierciedlić zachowanie użytkownika korzystającego z oprogramowania przy założeniu wykonania określonego zadania.

Przedmiotowe testy wykonywane są na autonomicznym środowisku testowym aplikacji przez administratorów merytorycznych, przy wsparciu użytkowników końcowych z ramienia właściciela projektu.

Wszystkie uwagi będące wynikiem przeprowadzonych testów zgłaszane są przez administratorów merytorycznych w systemie YouTrack w formie komentarza do właściwego zadania. W przypadku potwierdzenia wykrytych anomalii w działaniu systemu, zespół deweloperski ponownie otwiera zadanie w celu jego poprawy.

Pozytywna weryfikacja zrealizowanego zadania odnotowywana jest w systemie YouTrack poprzez stosowny komentarz oraz zmianę statusu zadania na Zweryfikowane.

## **2.4 Odbiór zmian**

Potwierdzeniem prawidłowego wykonania zadań w danym sprincie jest ich pozytywne zweryfikowanie przez administratorów merytorycznych.

Termin wydania produkcyjnego zmian do systemu ustalany jest każdorazowo pomiędzy zespołem deweloperskim a administratorami merytorycznymi.

Po ustaleniu terminu oraz zgody na publikację ze strony właściciela projektu, zespół deweloperski realizuje proces wdrożenia zmian, a po jego zakończeniu, przekazuje stosowną informację do administratorów merytorycznych.

Jako kanał komunikacji wykorzystywana jest poczta email.

## **2.5 Archiwizacja kodów źródłowych**

Kody źródłowe przechowywane są w aplikacji BitBucket, która pełni rolę zdalnego repozytorium kodu oraz systemu kontroli wersji. Urząd Marszałkowski Województwa Opolskiego posiada w swojej infrastrukturze własną instancję systemu BitBucket.

Zarządzanie repozytorium kodu z poziomu stacji deweloperskich odbywa się poprzez narzędzie SourceTree.

Repozytorium kodu odzwierciedlone jest w strukturze drzewa, w którym główną gałąź stanowi kod produkcyjny (master), pozostałe gałęzie (testowa, deweloperska, robocze) służą do zarządzania bieżącymi zmianami w kodzie aplikacji.

Po zakończeniu poszczególnych zadań w sprincie kody źródłowe są synchronizowane przez

zespół deweloperski z odpowiednią gałęzią w repozytorium, przy czym każda paczka kodu oznaczana jest numerami zadań oraz zwięzłym opisem zmian.

Publikacja zmian na instancję produkcyjną systemu realizowana jest z gałęzi testowej, która zawiera zestaw przetestowanych i pozytywnie zweryfikowanych zadań z danego sprintu.

Połączenie gałęzi produkcyjnej z testową odbywa się po ostatecznej weryfikacji prawidłowego działania środowiska produkcyjnego. Finalny punkt zrównania oznaczany jest poprzez etykietę z numerem sprintu.

## **2.6 Okna serwisowe i powiadomienia o nowych wersjach systemu**

Wydania produkcyjne zmian do systemu odbywają się w oknie serwisowym ustalonym pomiędzy godziną 06:00 a 07:00, przy czym klienci aplikacji informowani są o możliwej niedostępności usług z co najmniej 1 dniowym wyprzedzeniem. Komunikat informacyjny wyświetlany na głównej stronie aplikacji uruchamiany jest przez zespół deweloperski po otrzymaniu zgody na publikację nowego wydania.

Kolejne wersje systemu oznaczane są według następującej konwencji A.B.C.D, gdzie: A – wersja głównego procesu, B – rok, C – miesiąc, D – numer sprintu.

## **2.7 Rollback**

Nowe funkcjonalności oraz poprawki do systemu przed wgraniem na instancję produkcyjną uruchomione są na tożsamym do produkcyjnego środowisku deweloperskim i testowym. Jeżeli, mimo to, po publikacji wersji produkcyjnej system nie będzie funkcjonował prawidłowo (zarówno w aspekcie technicznym jak i biznesowym), należy podjąć niezbędne kroki w celu przywrócenia ciągłości jego działania.

W powyższej sytuacji, konieczne jest zatrzymanie działania aplikacji oraz dokonanie wstępnej oceny w zakresie potencjalnych przyczyn wystąpienia problemu oraz jego wpływu na integralność danych.

Jeżeli nie uda się wznowić ciągłości działania systemu dla aktualnego wydania, należy wykonać rollback, czyli powrót do ostatniej stabilnej wersji, poprzez przełączenie kodu w aplikacji BitBucket do gałęzi oznaczonej etykietę przywracanej wersji, a następnie dokonać ponownej publikacji z ewentualnym przywróceniem integralności źródła danych.

## **ROZDZIAŁ 3 Polityka Bezpieczeństwa Urzędu Marszałkowskiego Województwa Opolskiego**

Polityka Bezpieczeństwa Urzędu Marszałkowskiego Województwa Opolskiego jest dokumentem przyjętym przez Marszałka Województwa Opolskiego w drodze aktualnie obowiązującego *Zarządzania w sprawie wprowadzenia "Polityki Bezpieczeństwa Urzędu Marszałkowskiego Województwa Opolskiego"*.

Obszar bezpieczeństwa informacji (w tym wykonywanie kopii zapasowych informacji, zachowanie ciągłości działania) właściwy dla LSI2021 uregulowany został w Polityce Bezpieczeństwa UMWO. Dokument ten odnosi się do wszystkich systemów informatycznych UMWO (w tym również do systemu LSI2021) i określa m.in.:

- − osoby bezpośrednio odpowiedzialne w UMWO za prowadzenie i nadzorowanie postanowień Polityki Bezpieczeństwa Urzędu,
- − zakres danych przetwarzanych przez system informatyczny UMWO,
- − wykaz zbiorów danych osobowych wraz ze wskazaniem programów zastosowanych do przetwarzania danych osobowych,
- − opis struktury zbiorów danych wskazujących na zawartość poszczególnych pól informacyjnych i powiązania między nimi,
- − sposób przepływu danych między poszczególnymi systemami,
- − określenie środków technicznych i organizacyjnych niezbędnych dla zapewnienia poufności, integralności i rozliczalności przetwarzanych danych,
- − ogólne środki ostrożności przy przetwarzaniu danych osobowych i informacji.

System LSI2021, zgodnie z ustawą z dnia 10 maja 2018 r. o ochronie danych osobowych (Dz. U. z 2019 r. poz. 1781) oraz ogólnym rozporządzeniem o ochronie danych 2016/679 z dnia 27 kwietnia 2019 r., został zgłoszony do Administratora Bezpieczeństwa Informacji. Zgodnie z zapisami *Umowy powierzenia przetwarzania danych osobowych w ramach realizacji Programu Fundusze Europejskie dla Opolskiego 2021-2027* (załącznik nr 1 do *Porozumienia*), dokumenty dot. polityki bezpieczeństwa w IP muszą być zgodne z Polityką Bezpieczeństwa UMWO przynajmniej w zakresie sposobu nadawania/ zmiany/odebrania uprawnień użytkownikom LSI2021.

## **Słowniczek pojęć**

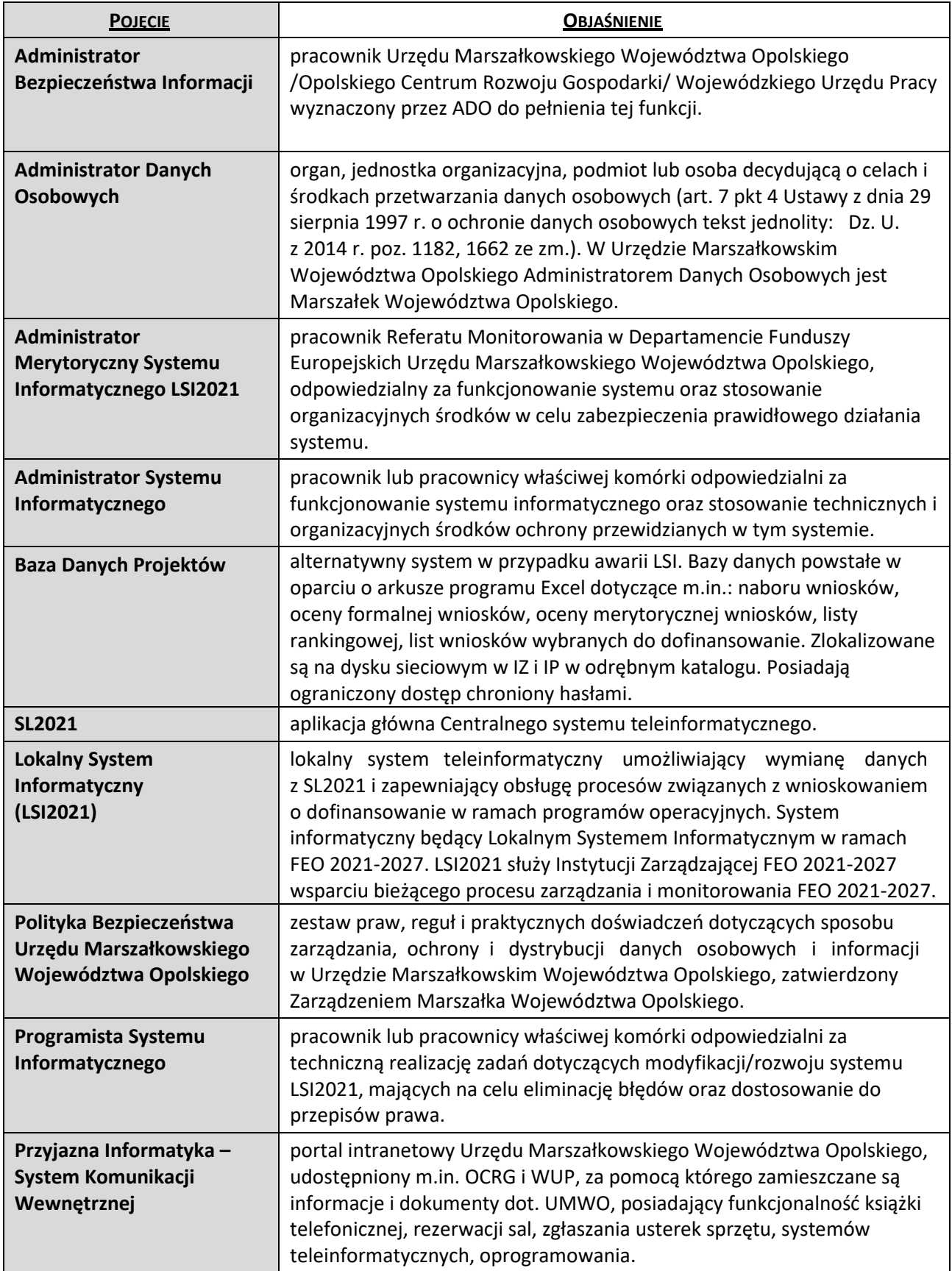

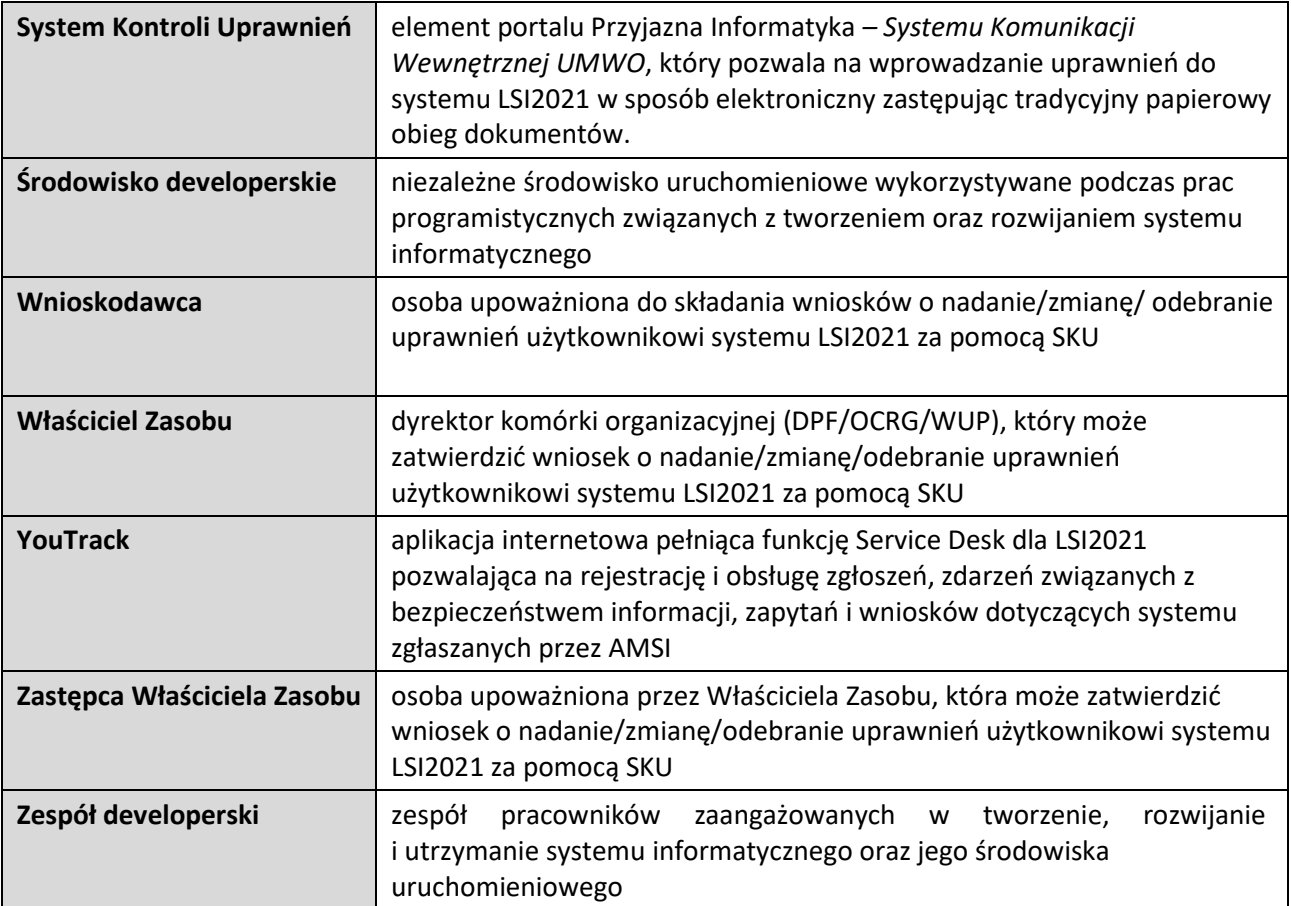

**ZAŁĄCZNIK NR 1 Wzór Powołania do pełnienia / odwołania z funkcji Administratora Merytorycznego Lokalnego Systemy Teleinformatycznego Programu Fundusze Europejskie dla Opolskiego na lata 2021-2027 (LSI2021)** 

**Powołanie do pełnienia / Odwołania z\*\* funkcji Administratora Merytorycznego Lokalnego Systemu Teleinformatycznego Programu Fundusze Europejskie dla Opolskiego na lata 2021-2027 (LSI2021)** 

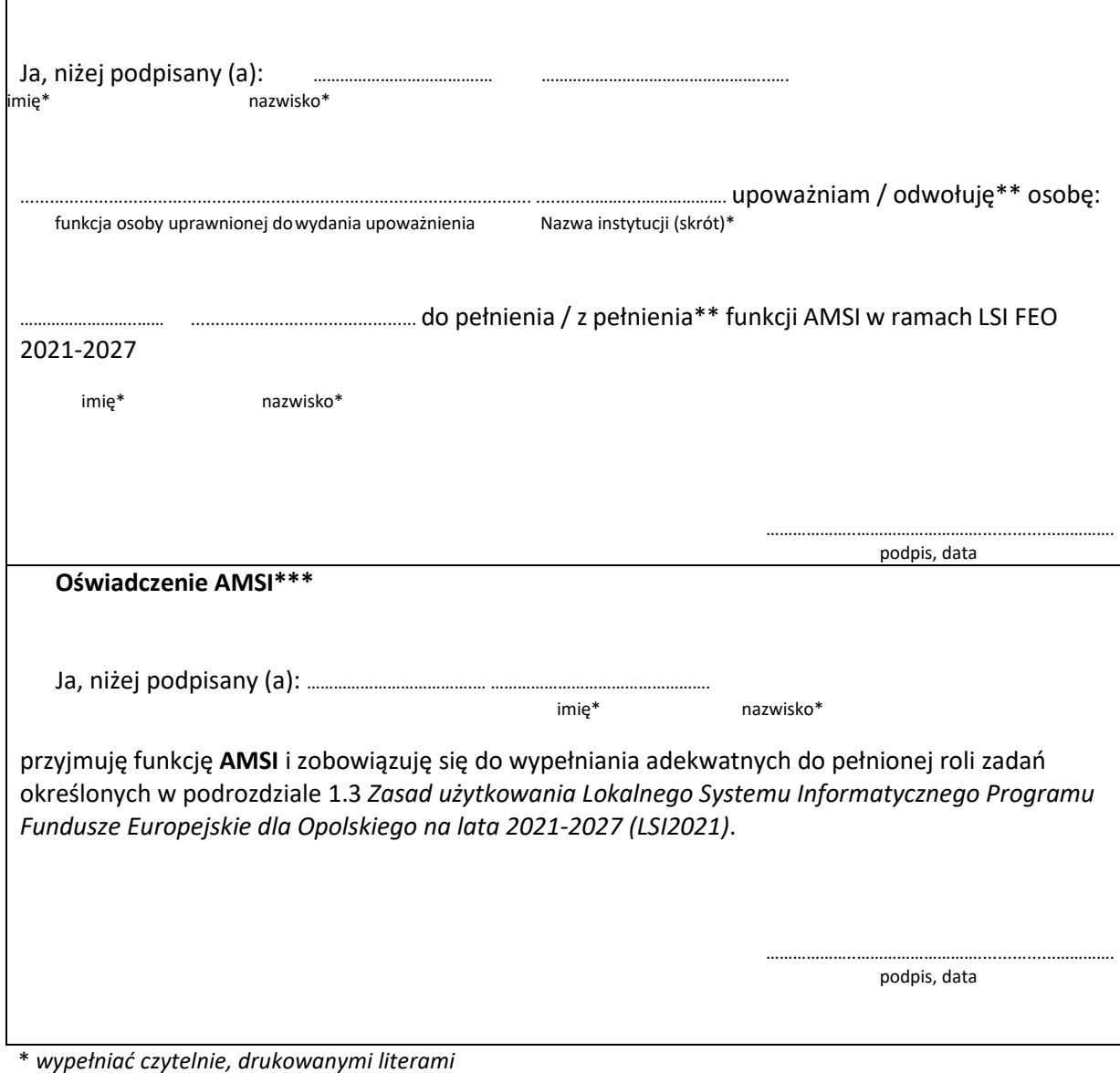

\*\* *niepotrzebne skreślić* 

\*\*\* *wypełnić w przypadku powołania AMSI* 

## **ZAŁĄCZNIK NR 2 Procedura zgłaszania i obsługi zgłoszeń w systemie LSI2021**

## **Procedura zgłaszania i obsługi zgłoszeń w systemie LSI2021**

Procedura opisuje sposób realizacji zgłoszeń dotyczących awarii, zleceń modyfikacji systemu LSI2021.

- 1. AMSI składają zlecenia w formie elektronicznej poprzez YouTrack. Zgłoszenie zawiera niezbędne informacje dotyczące sprzętu komputerowego na którym wystąpił zgłaszany problem (jeśli dotyczy), imię i nazwisko osoby zgłaszającej zlecenie, system informatyczny/moduł systemu, którego zgłoszenie dotyczy wraz z niezbędnym (wymaganym) opisem.
- 2. AMSI nadaje odpowiedni priorytet zgłoszenia ustalając go w toku kontaktów roboczych z ASI/PSI.
- 3. Zgłoszenia rejestrowane przez AMSI trafiają do DC i dekretowane są zgodnie z kompetencjami.
- 4. Dla zgłoszeń terminy realizacji ustala się zgodnie z ich priorytetowością i datą wpływu.
- 5. Realizacja zgłoszenia obejmuje również testowanie poprawek/zmian niezbędnych do ich realizacii.
- 6. W przypadku awarii systemu YouTrack, AMSI dokonują zgłoszenia drogą elektroniczną na adres e-mail: helpdesk@opolskie.pl
- 7. Użytkownik może samodzielnie zarejestrować zgłoszenie drogą elektroniczną na adres e-mail: helpdesk@opolskie.pl celem naprawy tylko i wyłącznie w przypadku nieobecności AMSI, jednocześnie przekazując AMSI zgłoszenie do wiadomości drogą elektroniczną na adres: lsi2021@opolskie.pl